# **Ejercicios con Excel**

El objetivo de esta práctica es que el alumno conozca y utilice algunas de las potencialidades del software Excel. Todos los conceptos se ilustrarán mediante ejemplos simples.

Posteriormente, el alumno deberá resolver ejemplos más avanzados utilizando la ayuda provista por Excel o disponible en la bibliografía sugerida.

En particular, se verán los conceptos de:

- Celda, referencia relativa, referencia absoluta, copiar y pegar referencias
- Utilización de funciones predefinidas
- Generación de gráficos
- Ordenación
- Autofiltro
- Agrupación de valores (Totales y subtotales)

Para el desarrollo de la práctica, se utilizará el fichero EjerciciosExcel\_IQ.xls disponible en la sección "Descargas" de la asignatura en SWAD.

El libro consta de 5 hojas, en cada una de las cuales hay que realizar las tareas que se detallan a continuación.

#### **Hoja "Basico"**

Dada la tabla

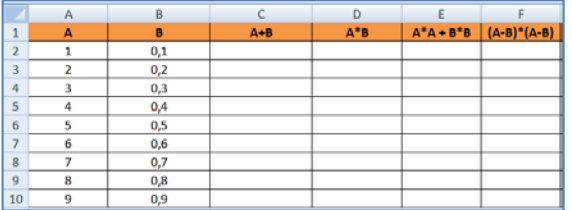

- 1. Completar las celdas de la fila 2 con las fórmulas que aparecen en la fila 1 (Ej: "=a2+b2")
- 2. Utilizando las funciones "Copiar" y "Pegar", complete el resto de la tabla
- 3. Observe como cambian las referencias

# **Hoja "Tabla Multiplicar"**

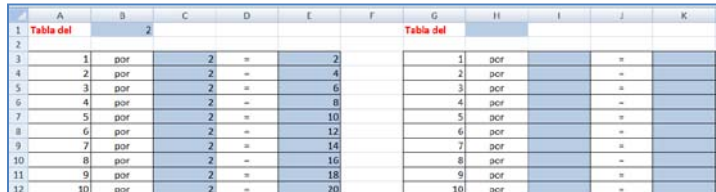

- 1. Defina las formulas en la tabla de la derecha para obtener la tabla de multiplicar del número que se indique en la celda H1.
- 2. Genere una tabla de multiplicar como la que sigue. Utilice la funcionalidad "Rellenar" para escribir la primera fila y la primera columna

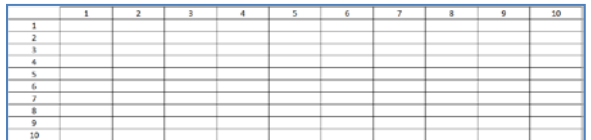

#### **Hoja "Presupuesto + Graficos"**

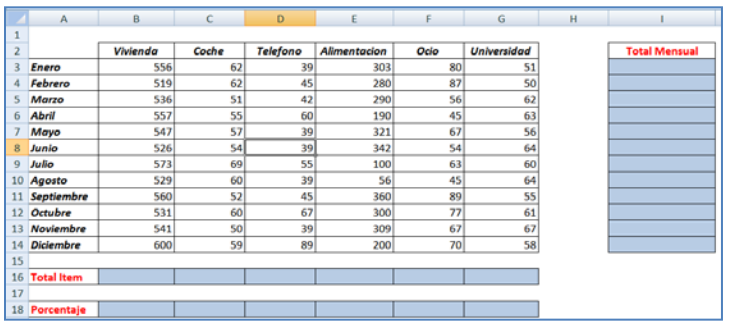

- 1. Calcule los totales mensuales
- 2. Calcule los totales por cada apartado/item
- 3. Calcule que porcentaje del total anual (debe calcularlo) representa cada apartado/item
- 4. Genere gráficos de barra (cada barra un mes)
- 5. Genere gráficos de tarta para los porcentajes calculados
- 6. Investigue otras posibilidades de gráficos

## **Hoja "Notas Alumnos"**

A partir de la información siguiente

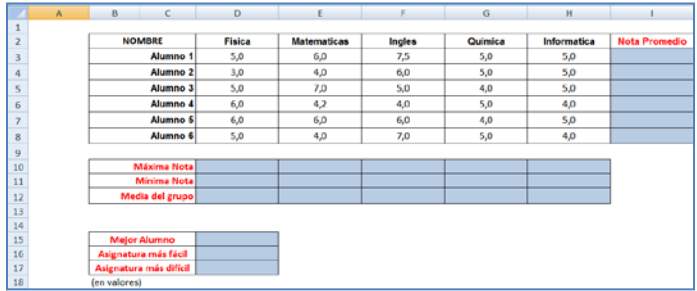

- 1. Utilice funciones predefinidas para calcular los valores indicados (Menú Insertar -> Funcion)
- 2. Cambie algunos valores de la tabla
- 3. Observe como cambian los valores
- 4. Borre los datos del alumno 5
- 5. Observe como cambian los valores

## **Hoja "Filtros y Ordenacion"**

Dispone de una tabla con la información de ventas de una inmobiliaria

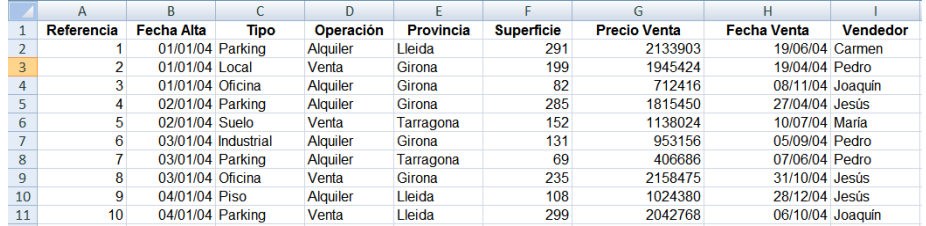

Sobre esta tabla se realizarán operaciones más complejas

- 1. Ordene la tabla por "provincia" y "tipo"
- 2. Obtenga un listado de las operaciones de venta realizadas por Luisa (Autofiltros)
- 3. Calcule una nueva variable para el tiempo transcurrido entre el alta y la venta de un ítem
- 4. Calcule el importe de las ventas realizadas por cada vendedor (Totales y subtotales)